# **How to Get Started Recording**

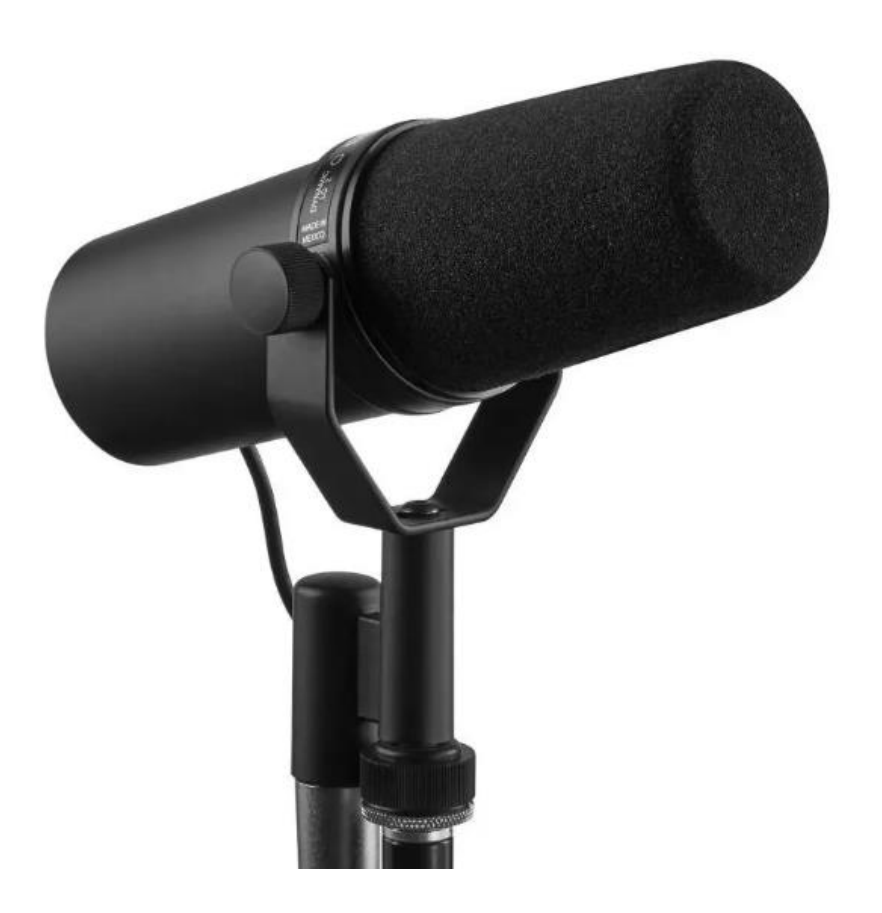

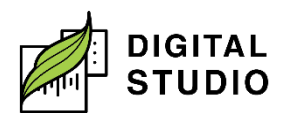

**Burnaby Public Library** 

## **How to Get Started: Recording**

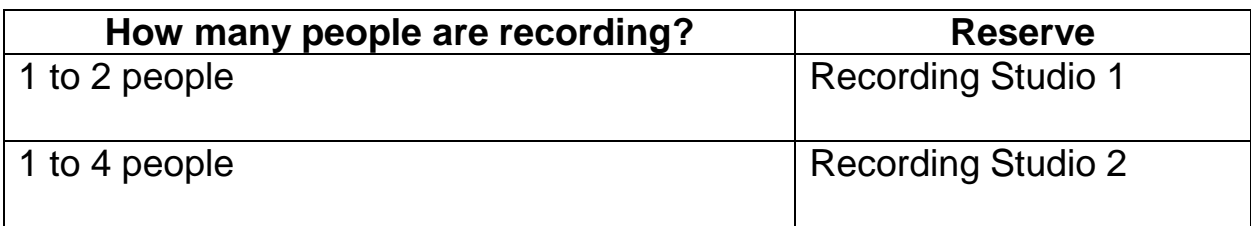

## **What will you need to bring?**

- 1. Storage device (USB, SD Card, external hard drive, etc.).
- 2. Any scripts, lyrics, and/or instruments needed for recording.
- 3. If you plan on using your own instrument, you may need to bring a TS to TS cable to connect with the Focusrite.

## **What equipment is available for recording?**

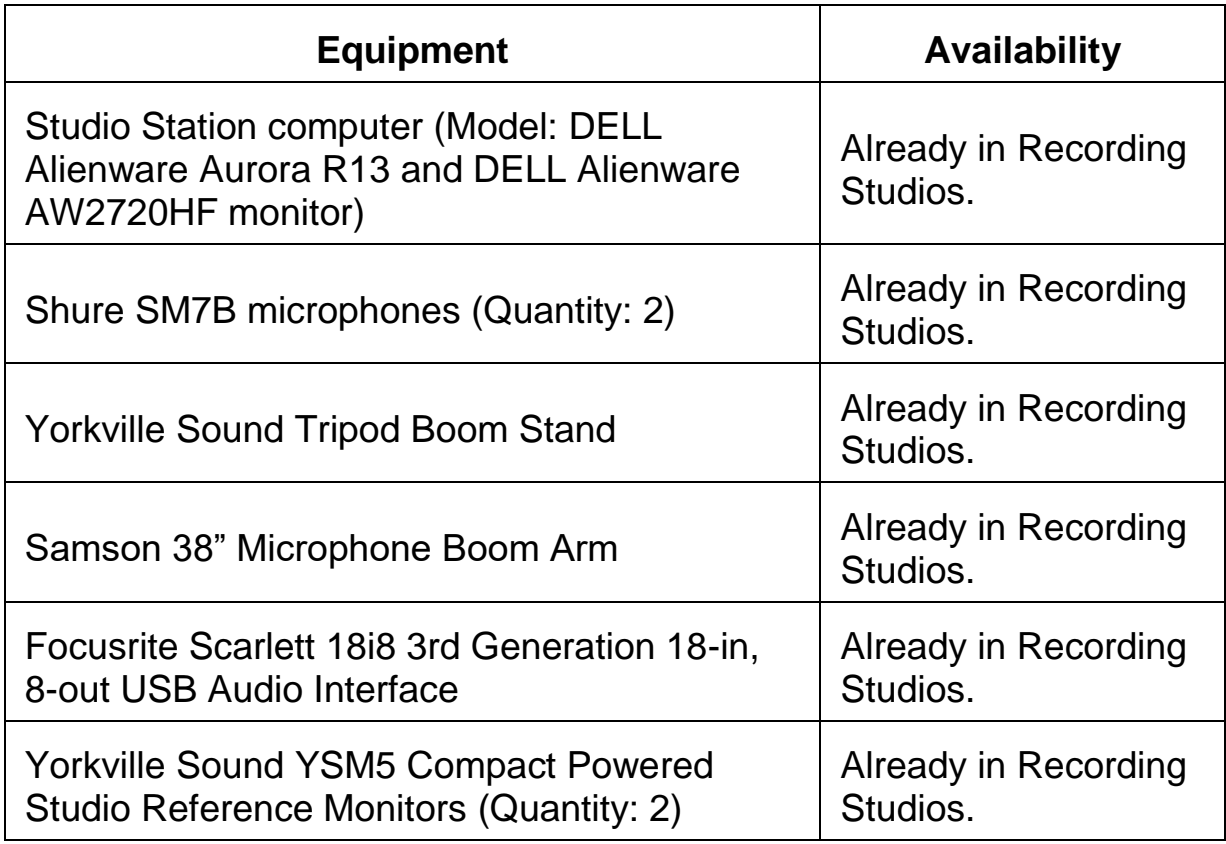

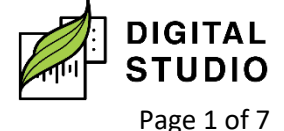

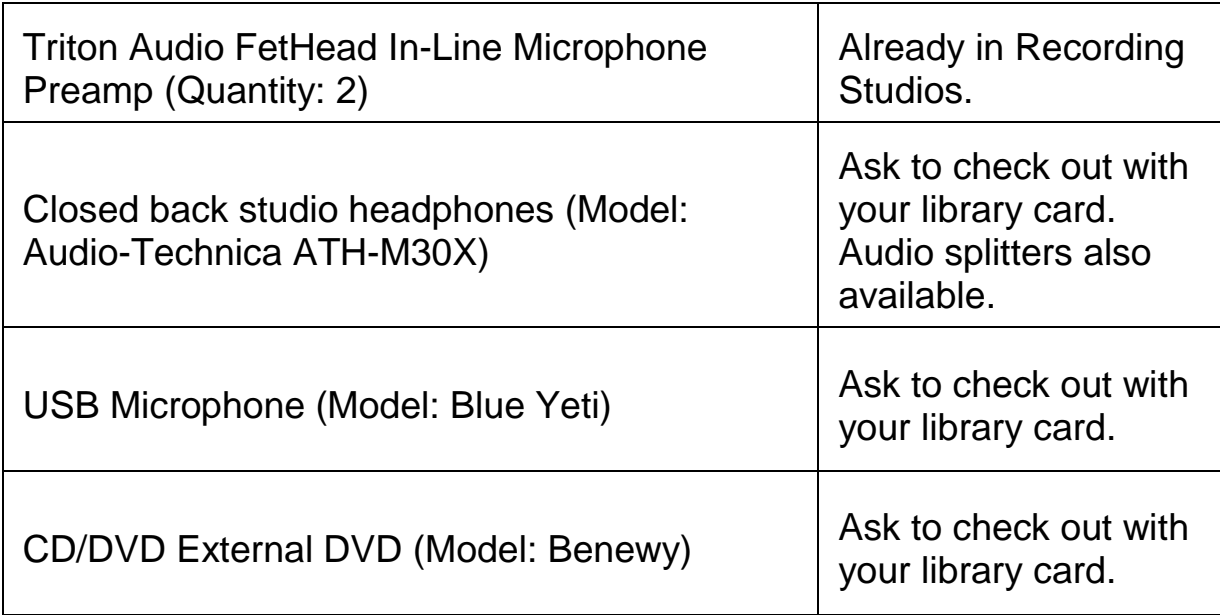

## **What does the equipment do?**

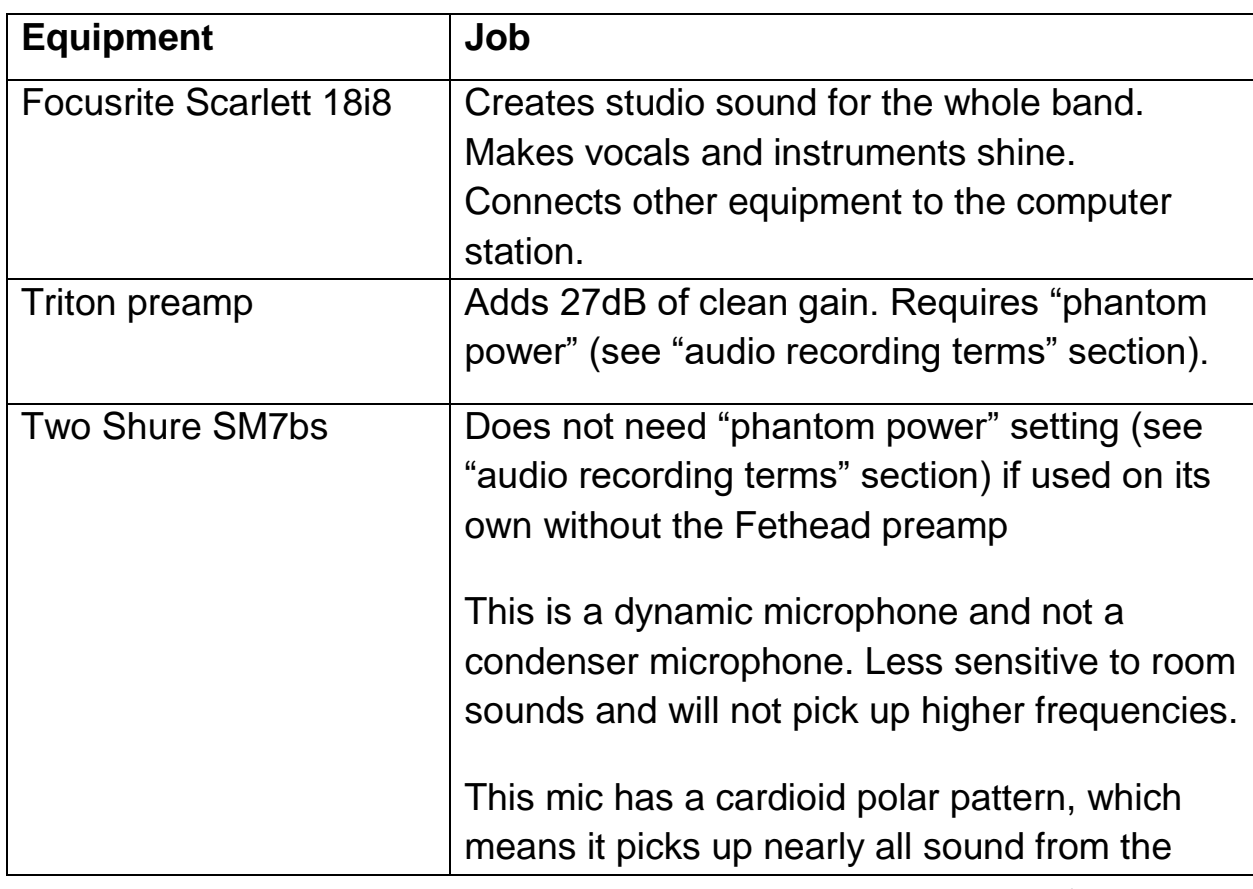

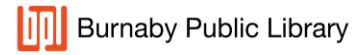

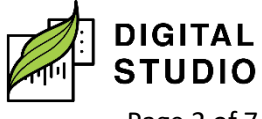

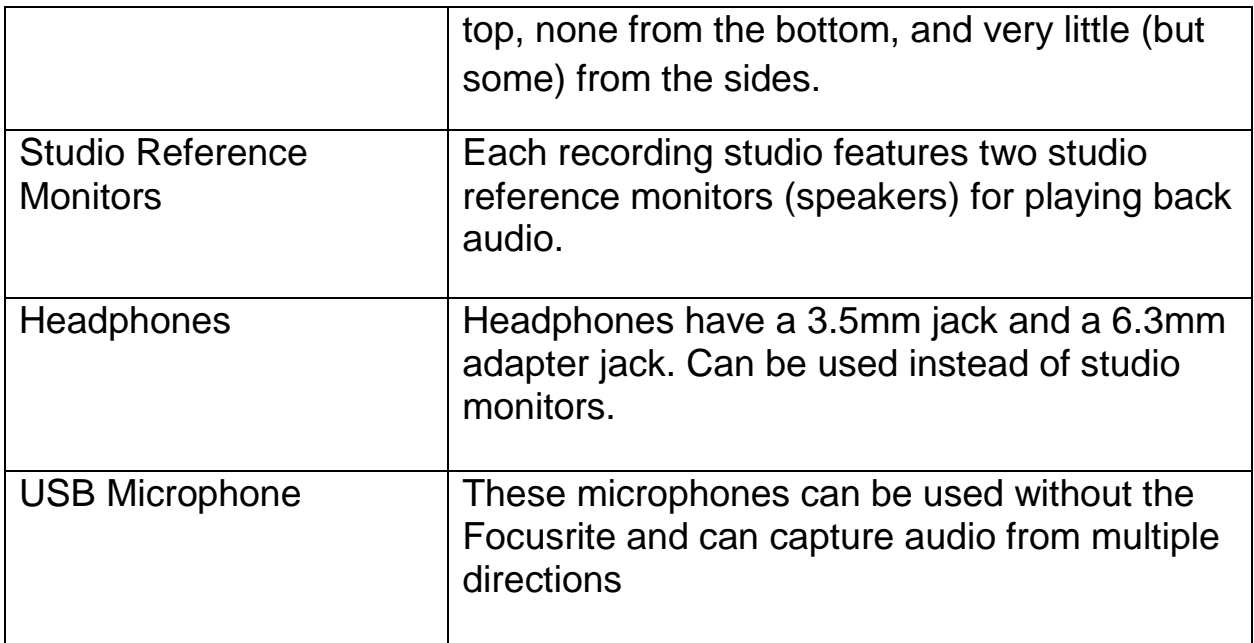

## **What set up should I use for my recording?**

The recording studios are flexible and offer a number of different set up options. Below are the suggested equipment to try according to your recording needs:

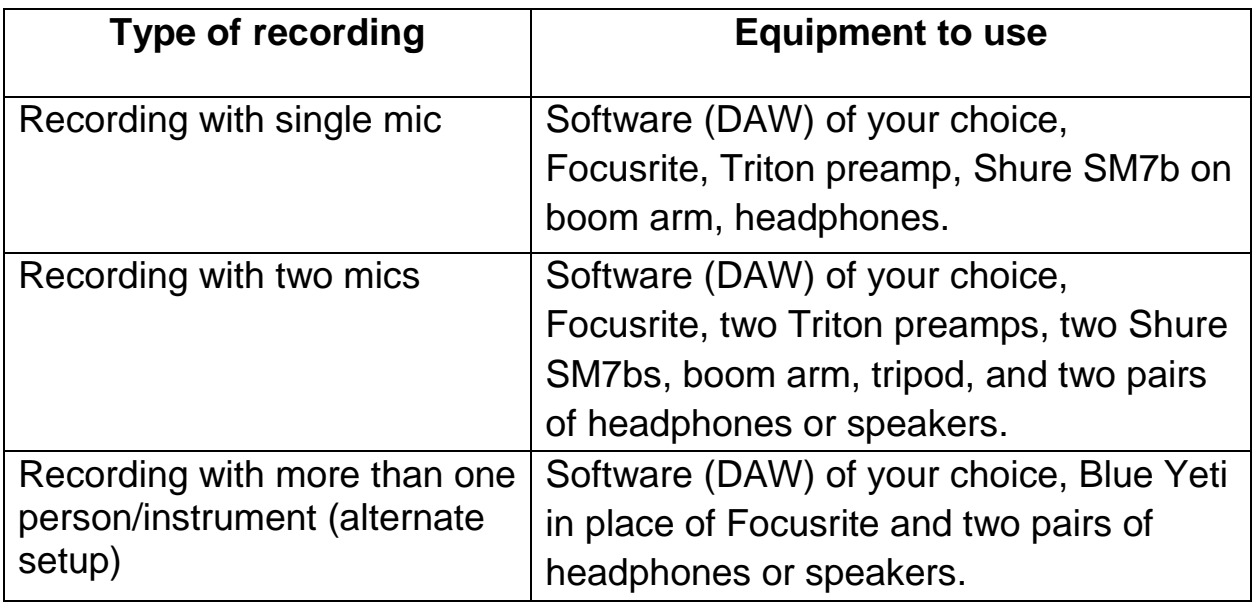

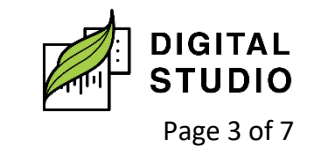

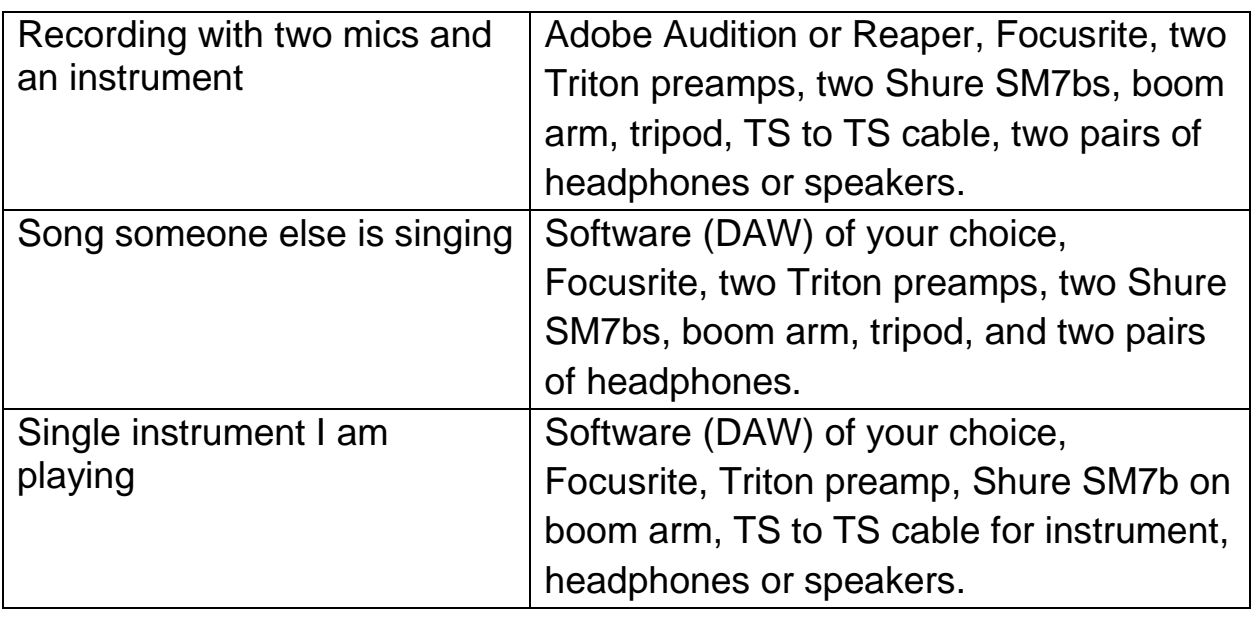

Bringing your own equipment to use in our Recording Studio? Speak with a staff member when you arrive for your reservation, and we will go over procedures and setup options with you.

## **Recording Software available on Studio Stations**

- 1. **Adobe Audition**: a digital audio workstation featuring both a multitrack, non-destructive mix/edit environment and a destructiveapproach waveform editing view.
- 2. **Audacity**: a free and open-source digital audio editor and recording application software. Other multimedia recordings may be recorded at the same time or added separately. Can only support a maximum of two inputs and two outputs.
- 3. **Reaper**: a complete digital audio production application for computers, offering full multitrack audio and MIDI recording, editing, and processing.
- 4. **OBS**: a free and open-source, cross-platform screen casting and streaming app. Can be used for voice recording, video production, recording presentations, streaming on YouTube, Twitch, etc.

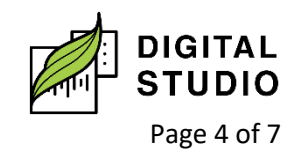

5. **Camtasia**: a software suite for creating and recording video tutorials and presentations via screencast, or via a direct recording plug-in to Microsoft PowerPoint. Other multimedia recordings may be recorded at the same time or added separately.

## **Recording Software Resources**

- 1. Adobe Audition:
	- a. Setting up https://support.focusrite.com/hc/engb/articles/360009547539-How-do-I-record-in-Adobe-Auditionon-Windows-using-a-Focusrite-interface-
- 2. Audacity:
	- a. Setting up: [https://support.focusrite.com/hc/en](https://support.focusrite.com/hc/en-gb/articles/360000790265-Recording-in-Audacity-Windows-)[gb/articles/360000790265-Recording-in-Audacity-Windows-](https://support.focusrite.com/hc/en-gb/articles/360000790265-Recording-in-Audacity-Windows-)
	- b. Learning Audacity (LinkedIn Learning):

[https://www.linkedin.com/learning/learning-audacity-2/jump](https://www.linkedin.com/learning/learning-audacity-2/jump-into-the-world-of-audio-editing)[into-the-world-of-audio-editing](https://www.linkedin.com/learning/learning-audacity-2/jump-into-the-world-of-audio-editing)

- 3. Reaper:
	- a. Setting up: [https://support.focusrite.com/hc/en](https://support.focusrite.com/hc/en-gb/articles/207546025-Reaper-Setup-Guide)[gb/articles/207546025-Reaper-Setup-Guide](https://support.focusrite.com/hc/en-gb/articles/207546025-Reaper-Setup-Guide)
- 4. Camtasia
	- a. Essentials basics (LinkedIn Learning): [https://www.linkedin.com/learning/camtasia-2020-essential](https://www.linkedin.com/learning/camtasia-2020-essential-training-the-basics/introducing-camtasia-2020)[training-the-basics/introducing-camtasia-2020](https://www.linkedin.com/learning/camtasia-2020-essential-training-the-basics/introducing-camtasia-2020)
	- b. Essentials advanced (LinkedIn Learning): https://www.linkedin.com/learning/camtasia-essential-trainingadvanced-techniques/optimizing-your-creation-environment

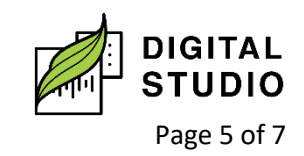

c. Essentials quick tips (LinkedIn Learning): https://www.linkedin.com/learning/camtasia-quick-tips/creatingslow-motion-video

## **Terminology**

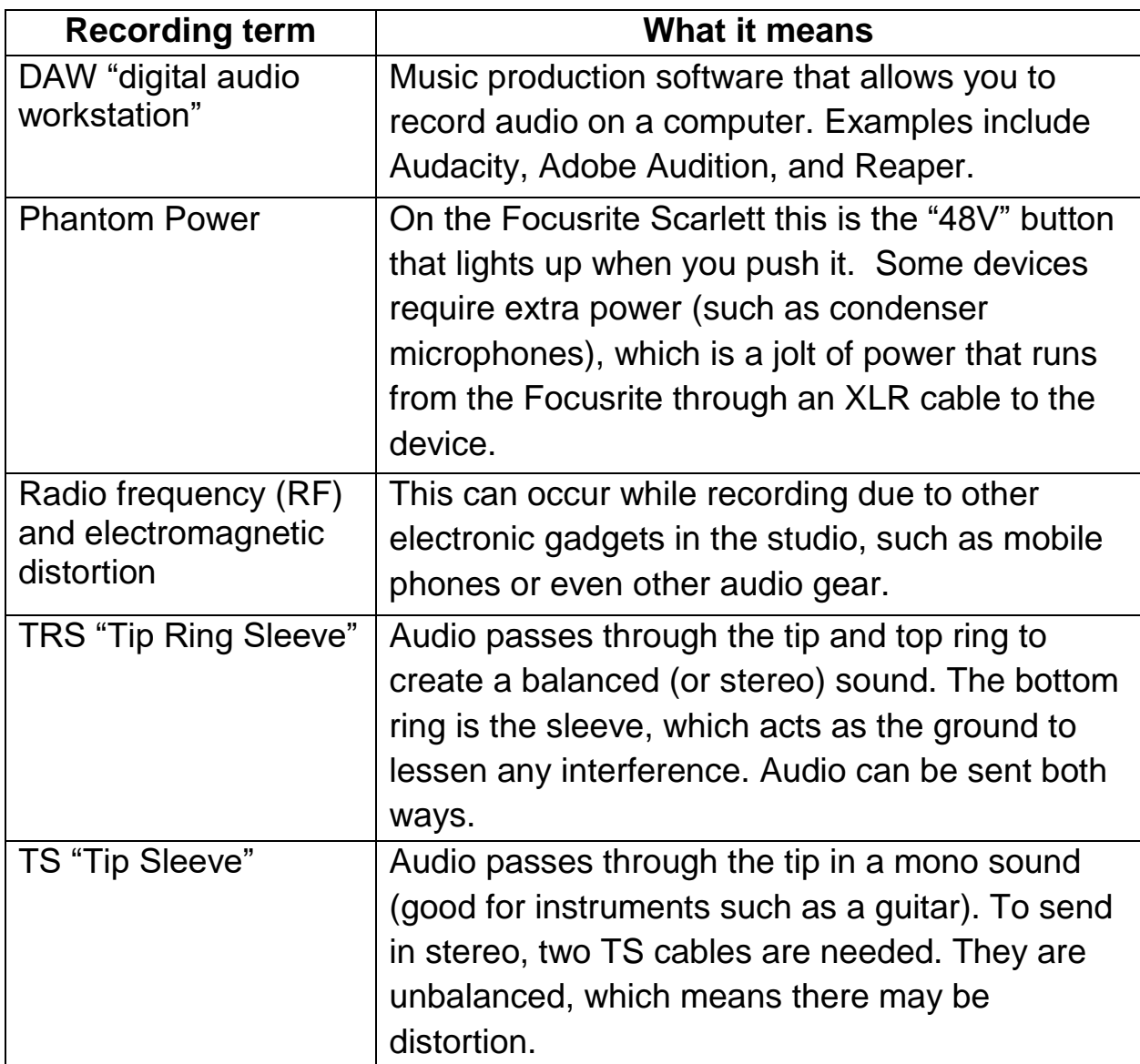

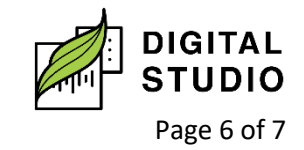

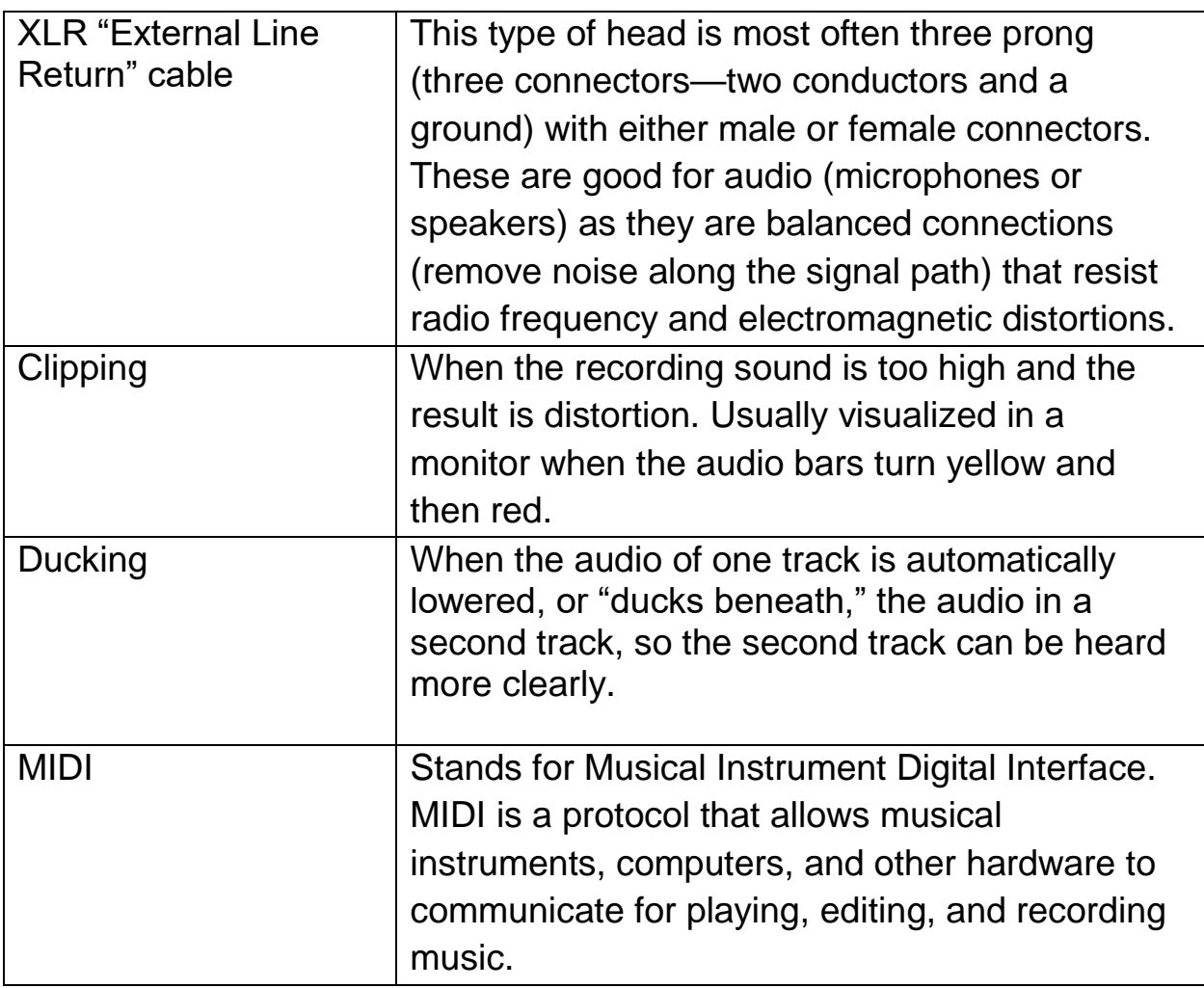

Last updated February 03, 2024 by JAM

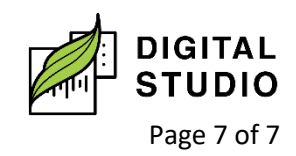